## Tutorial on using the Matrix crossing design

A common design for crossing maize is to lay out the crossing block in a rectangular array with male lines in the first column and several columns of female lines adjacent. The breeder then takes pollen from the make line across all the females in the row.

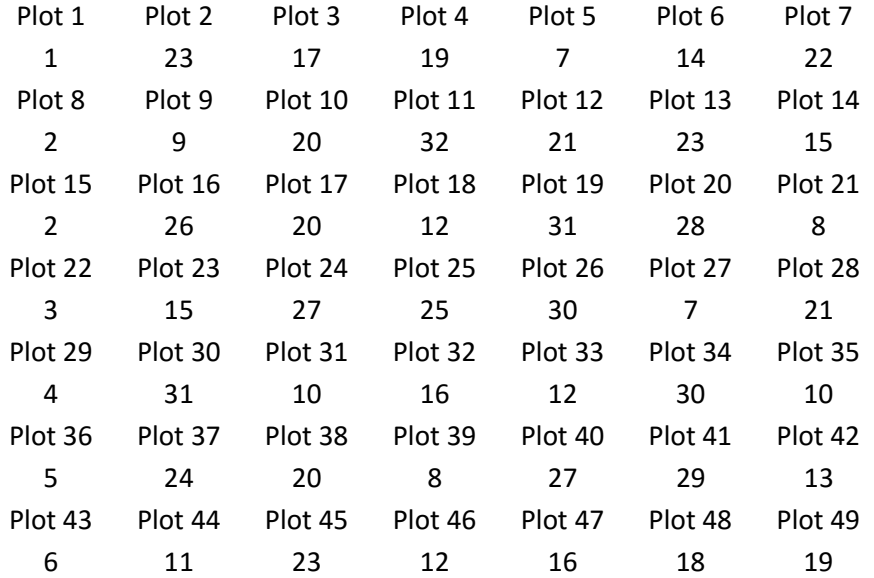

For example the following array shows the 32 entries assigned to the array for plots.

The first column contains the male lines and the remaining columns contain the female lines. Male rows can be duplicated and female entries can be duplicated within and across rows as desired. A final column of plots repeating column one is sometimes added and planted slightly later than column 1 to facilitate nicking.

The first step to using BMS to facilitate this design is to create a crossing block nursery containing the 32 distinct parents. Next, the above design is prepared in a design template csv file.

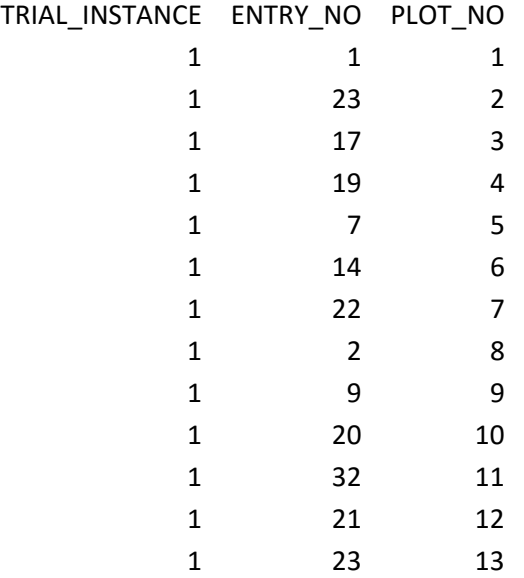

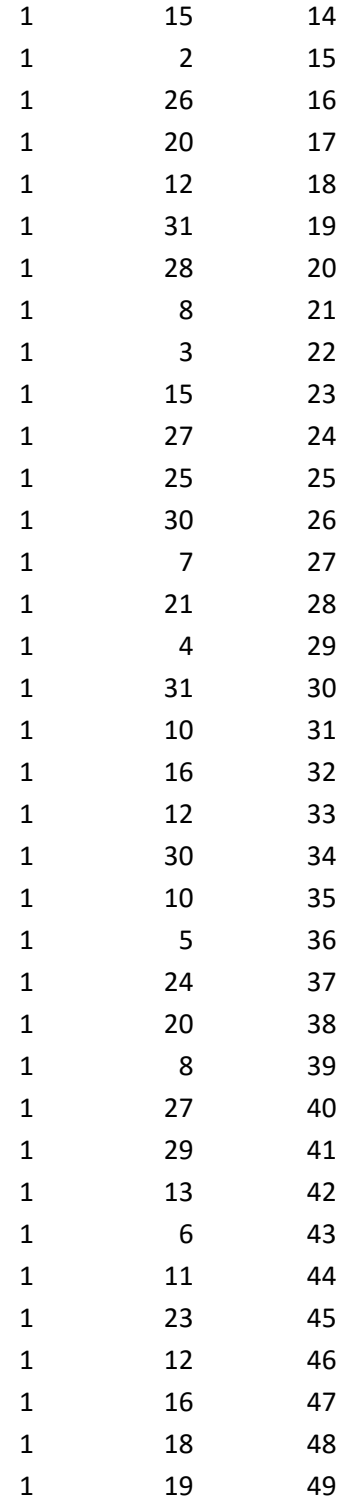

The ENTRY\_NO column is just the stack of the rows of entry numbers in the field lay-out.

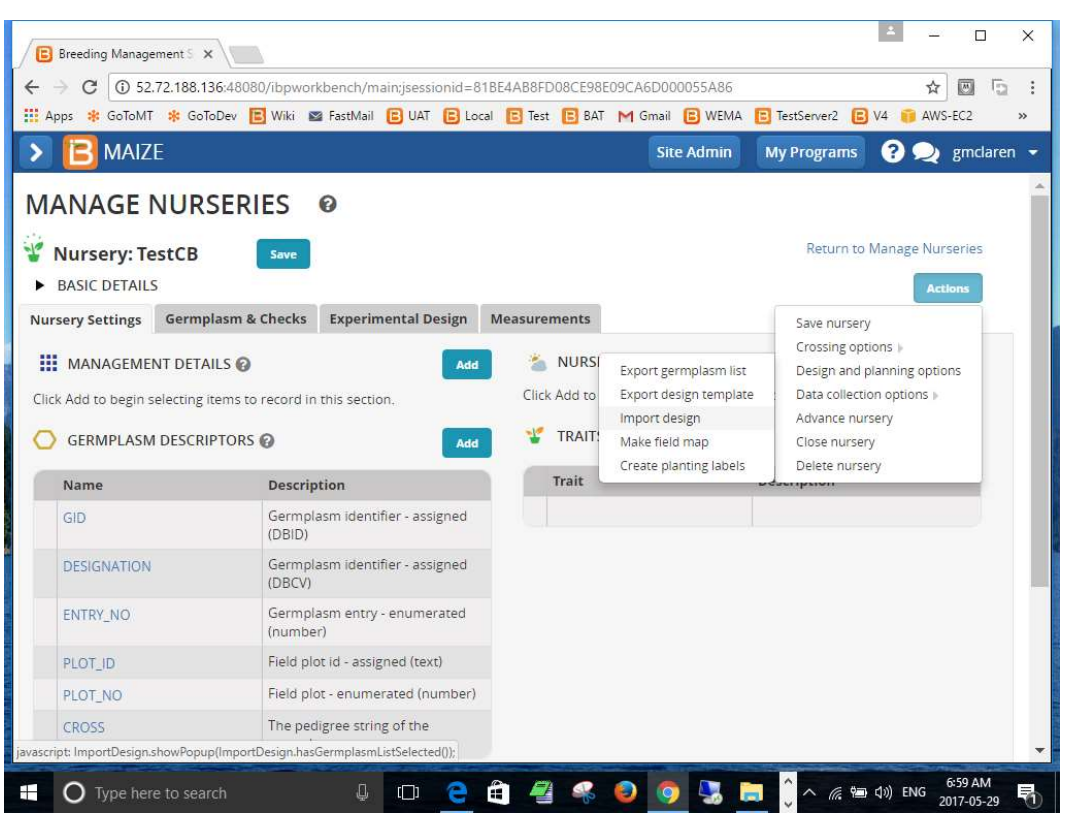

Next, import this design template into the nursery and save the nursery with the import design option.

## MANAGE NURSERIES @

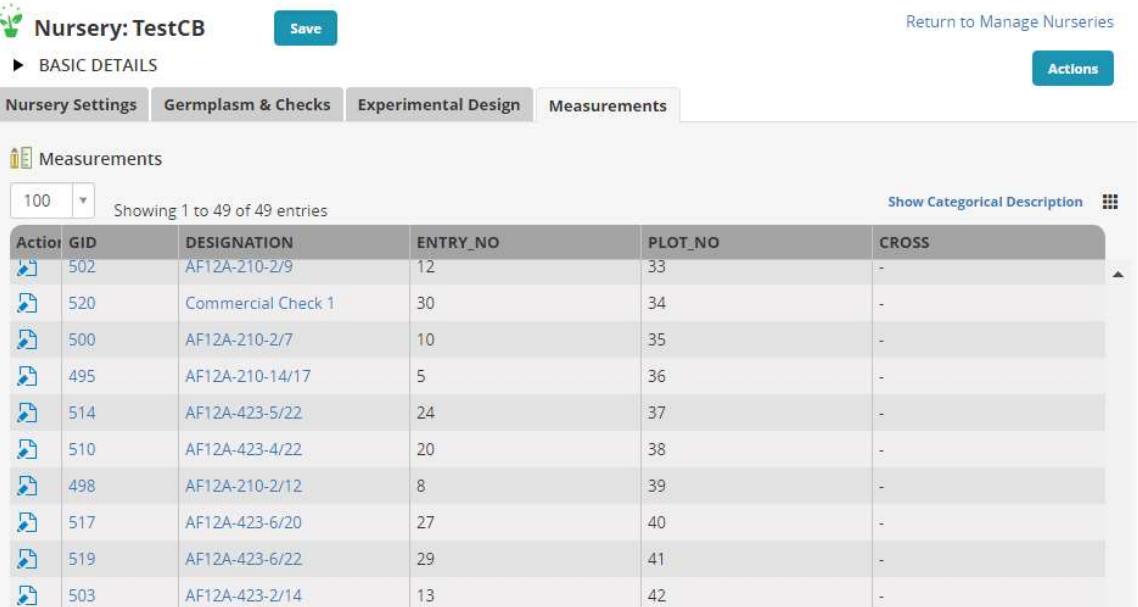

## Export a crossing template

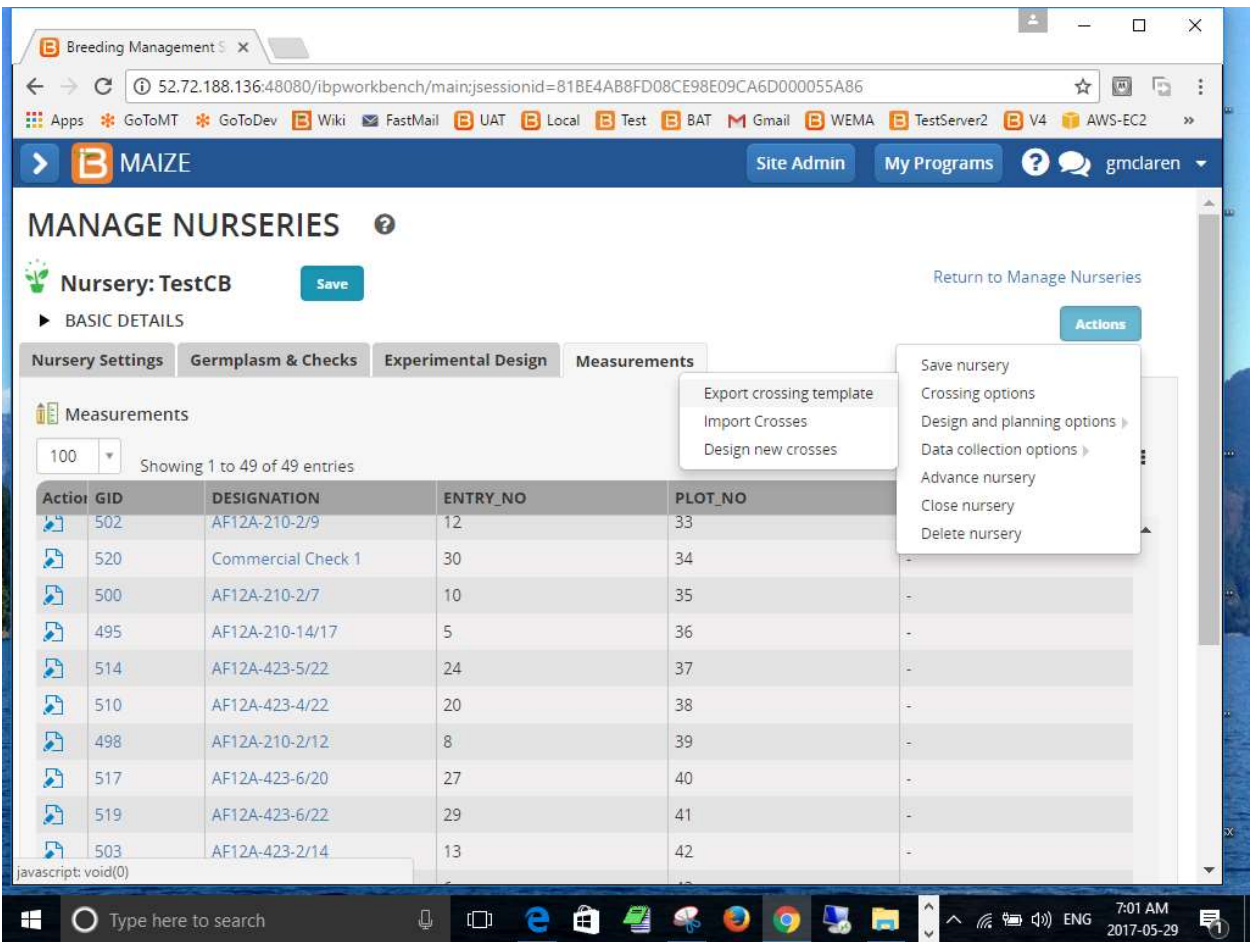

Complete the crossing template with the crosses that you intend to make as follows:

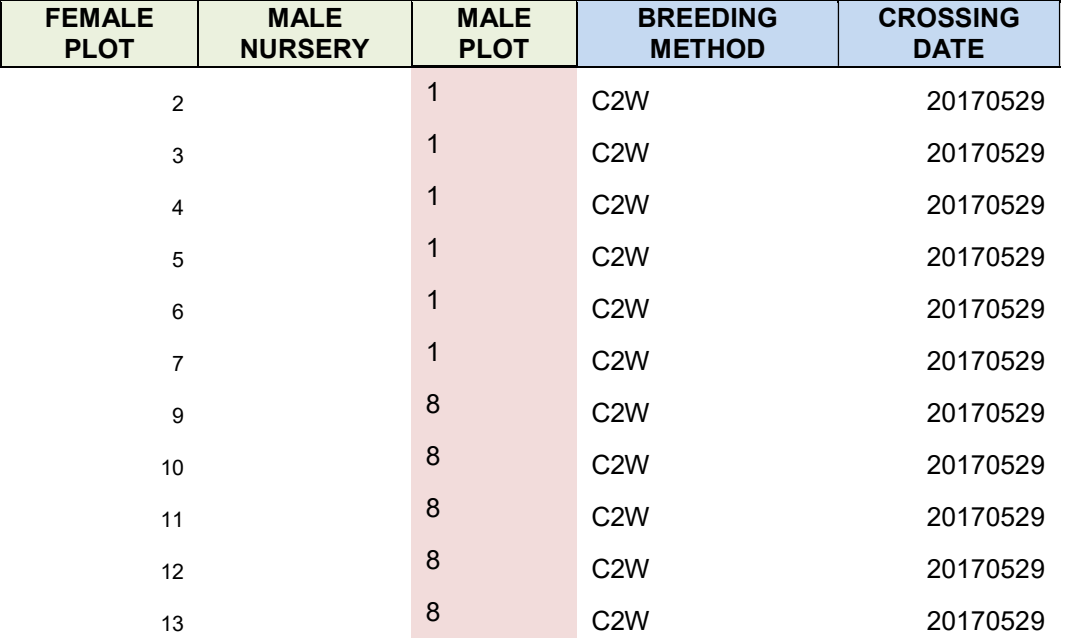

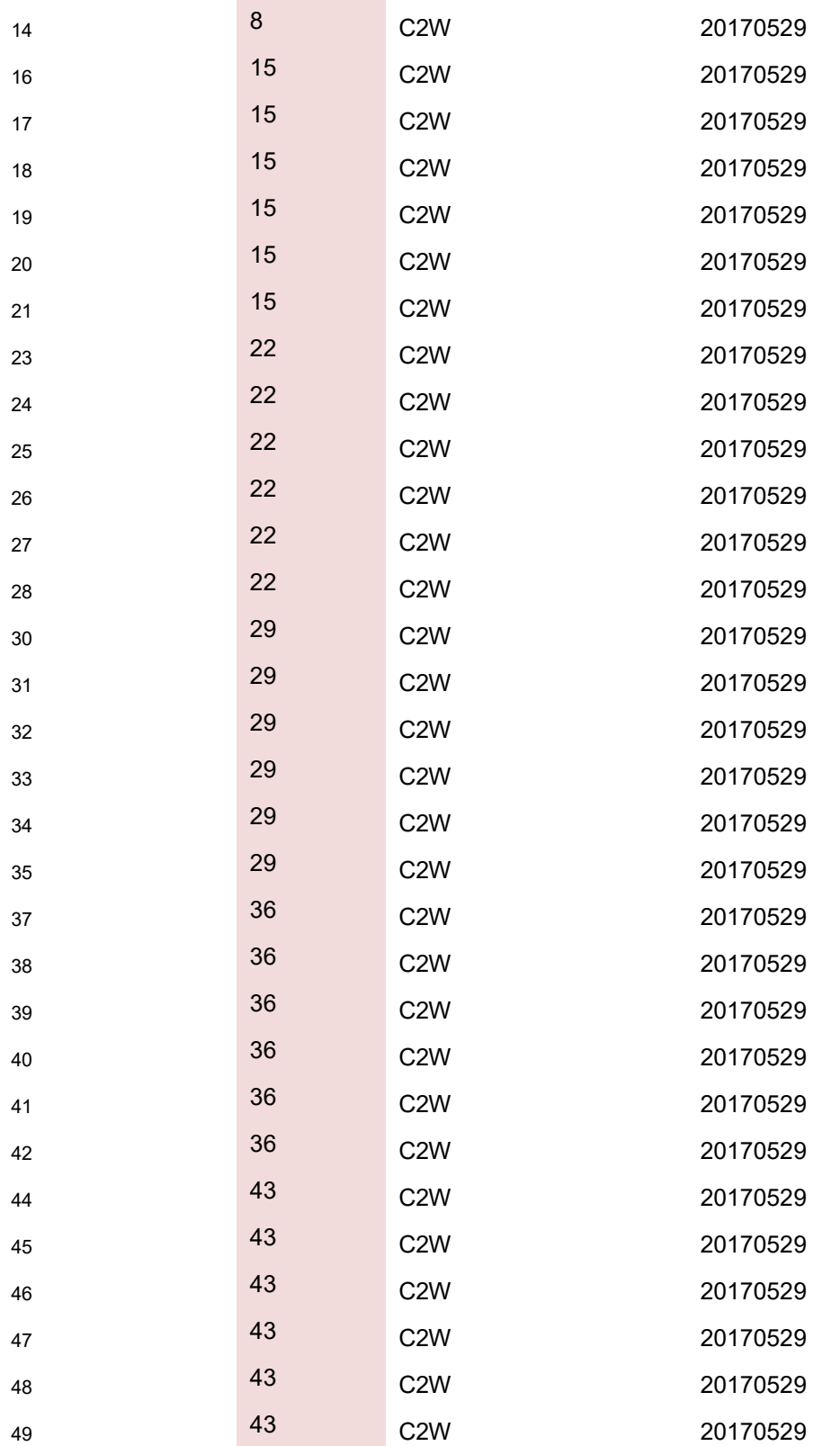

This is easily done by generating plot numbers 1 to 49 in the FEMALE PLOT column and deleting the cells with the male plots – 1,8,15,22,29,36 and 43. Then repeat the male plots in the MALE PLOT column against the females in each row of the lay-out.

The breeder then only needs to fill in the cross method and the date as the crosses are made.

Finally the crossing template is imported and the crosses created.

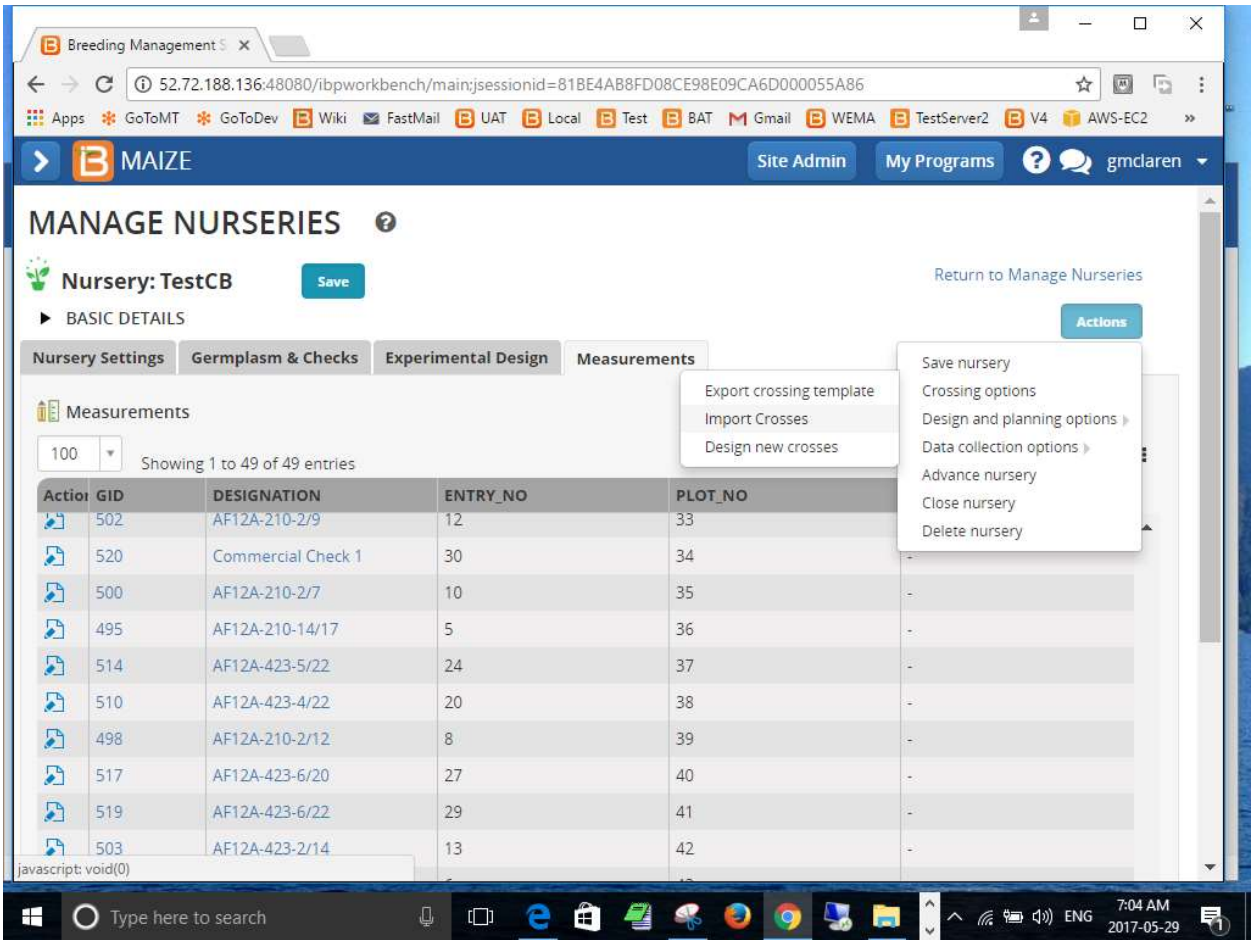

Answer the questions about crossing methods and naming conventions and save the list of cropsses.